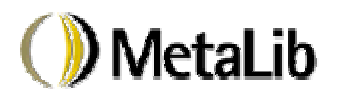

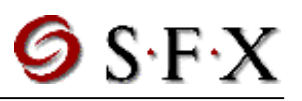

# **MetaLib Users Guide**

**Version 1.2**

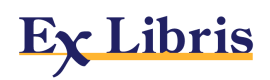

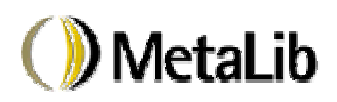

# **Table of Contents**

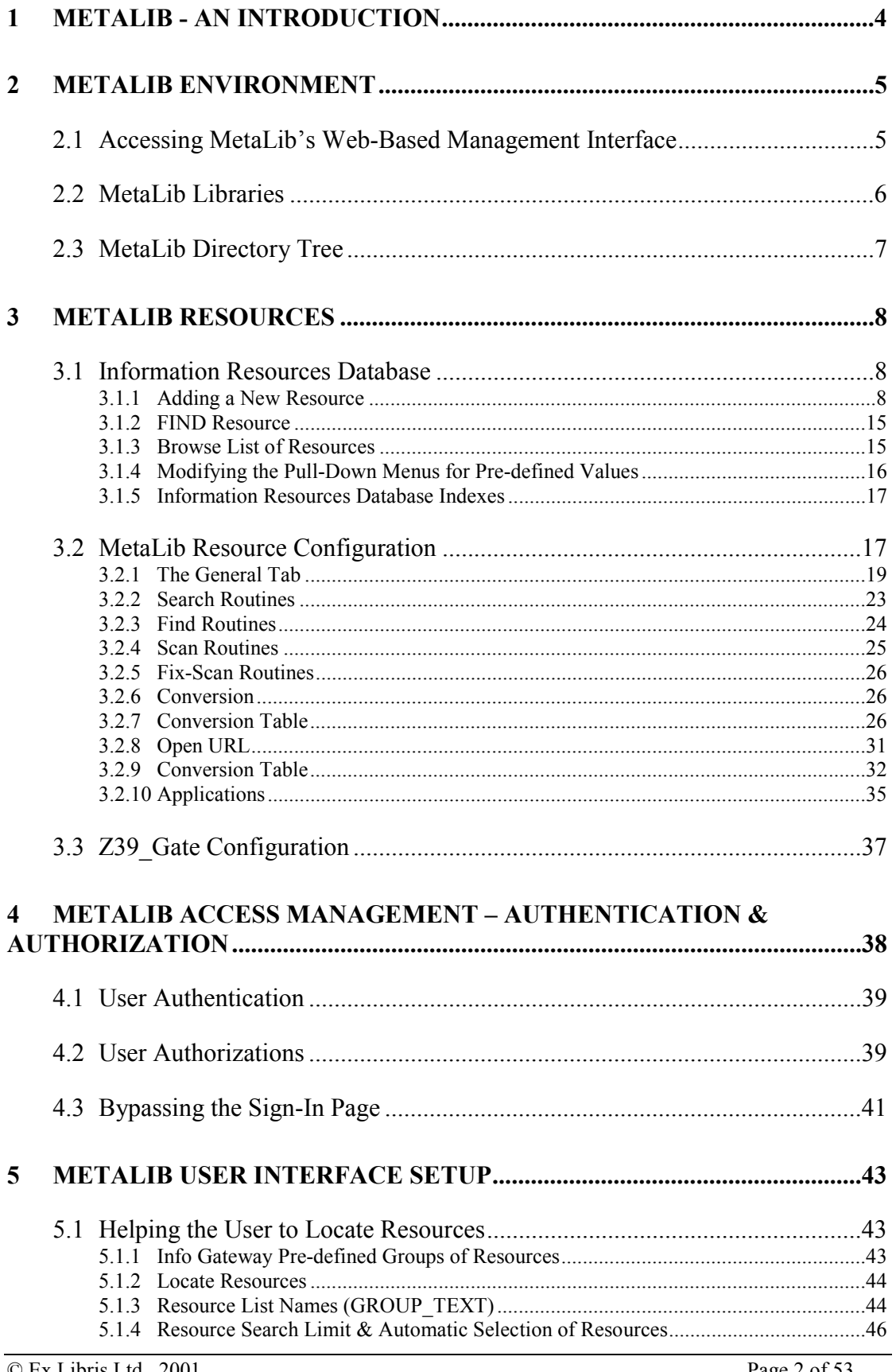

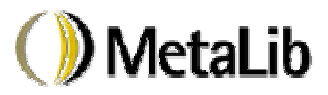

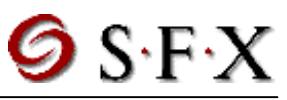

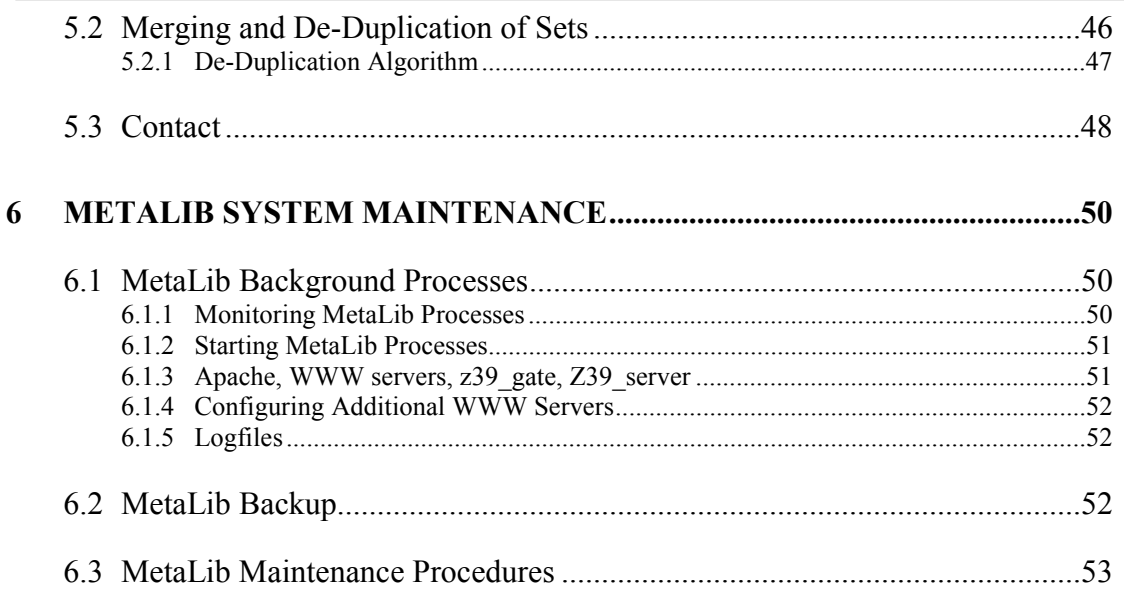

<span id="page-3-0"></span>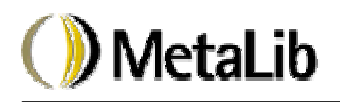

This document is copyrighted by **Ex Libris Ltd.** All rights reserved worldwide. No part can be copied or distributed, transmitted, transcribed, stored in a retrieval system or transplanted in any human or computer language, in any form or by any means, electronic, mechanical, magnetic, manual or otherwise, or disclosed to third parties, without the express written permission of **Ex Libris Ltd.**, 72 Pinchas Rosen St., Tel-Aviv, 69512, ISRAEL.

# **1 MetaLib - an Introduction**

MetaLib is a information portal that provides access to the full spectrum of the resources available to the institution. MetaLib is powered by the **Universal Gateway,** which enables the user to search in resources with different search and communication protocols as well as diverse data formats. Search results are then displayed to users in a uniform way. Resources that cannot be accessed via the Universal Gateway can be linked to directly.

MetaLib has an integrated '**Information Resources Database'**. Every MetaLib resource is cataloged in the database, including a description of the resource, its subject content and coverage, as well as administrative aspects such as access information, address, phone number, and so on. The 'Information Gateway' resource pre-defined groupings and the 'Locate Resources' function are based on the Information Resources Database indexes. The database is also used to display information about resources to the user.

<span id="page-4-0"></span>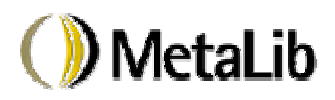

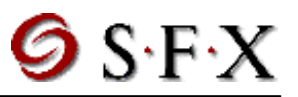

# **2 MetaLib Environment**

In order to work with MetaLib, you need to become familiar with MetaLib's environment. If you deal mainly with MetaLib resource configuration, you need to work with MetaLib's Web-based Management Guide. Other aspects of the MetaLib setup (for example the HTML pages) are held in files or tables on the server and you need to learn MetaLib's directory tree.

# **2.1 Accessing MetaLib's Web-Based Management Interface**

MetaLib has a web-based user interface for the administration of various aspects of the Metalib installation. To access the MetaLib management interface, follow these steps:

1. In your web browser, enter the same URL as MetaLib, but with an M after the slash rather than a V, as in the following:

http://<IP or URL of MetaLib server>/M

For example:

http://www.metalib.com/M (note the letter M is capitalized)

The Sign In window appears:

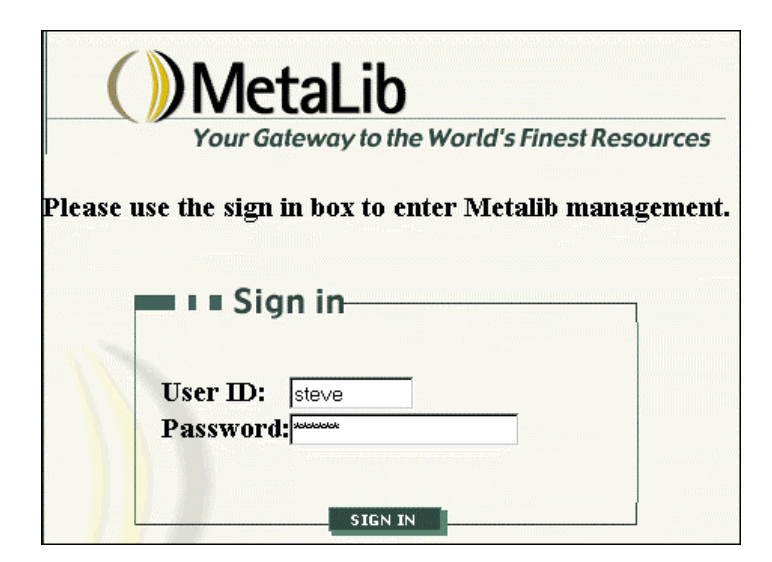

2. Type your user ID and Password and click the SIGN IN button. The MetaLib Management interface displays:

<span id="page-5-0"></span>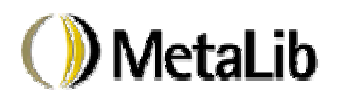

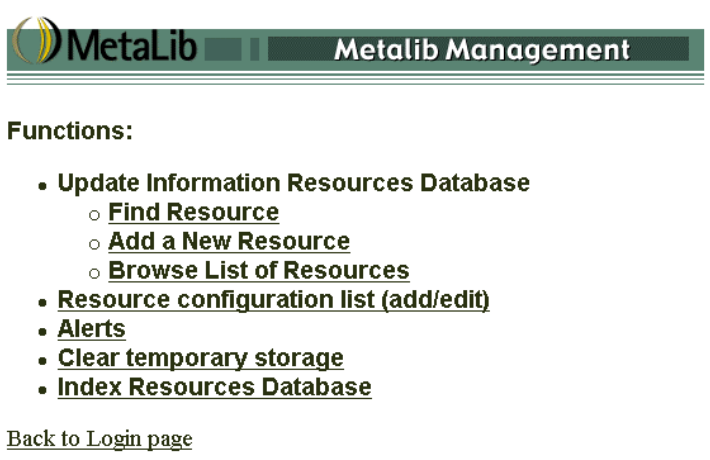

The Management interface options are explained in the following sections of this guide.

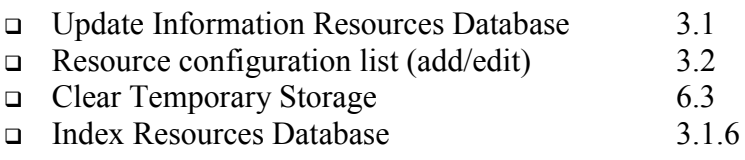

As we have seen, the web-based management interface is password-protected. Authorized users must be entered in the tab management.lng table in \$alephe\_tab:

>> cd \$alephe\_tab >> vi tab\_management.lng

The structure of the table is as follows:

Col. 1 Username Col. 2 Password Col. 3 Allowed to use the web-based management interface – 'Y'(es)/'N'(o)

Example:

```
! 1 2 3
!!!!!!!!!!-!!!!!!!!!!!!!!!!!!!!-!!!!!!!!!!|!|!|!
amit amit Y
metalib metalib Y
```
# **2.2 MetaLib Libraries**

When we refer to a "MetaLib Library", we mean an Oracle database with a set of configuration files and tables that serve as the basis of a single MetaLib installation.

Every MetaLib installation has three libraries, VIR00, VIR01 and DAT01.

<span id="page-6-0"></span>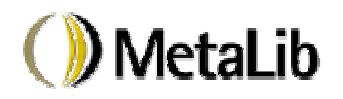

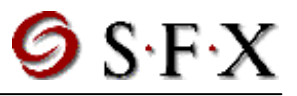

VIR00 is the "permanent" library. It stores data that must be retained over time, primarily the user profiles, as well as the MetaLib database setup tables and MetaLib resource configuration information.

VIR01 is the temporary database where MetaLib temporarily stores recordsretrieved by the Universal Gateway. This database must be deleted periodically (refer to section D.3) as it "grows" or "expands" quickly and may fill up the system.

DAT01 is the library used by the Information Resources Database.

# **2.3 MetaLib Directory Tree**

A MetaLib installation has the following directory tree,

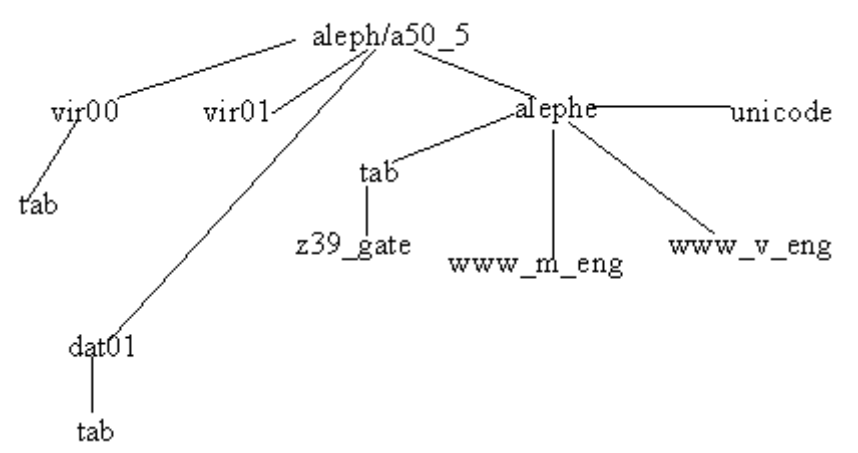

You can move to key directories with the following alias names (an alias serves in this case as a shortcut for moving to the relevant directory):

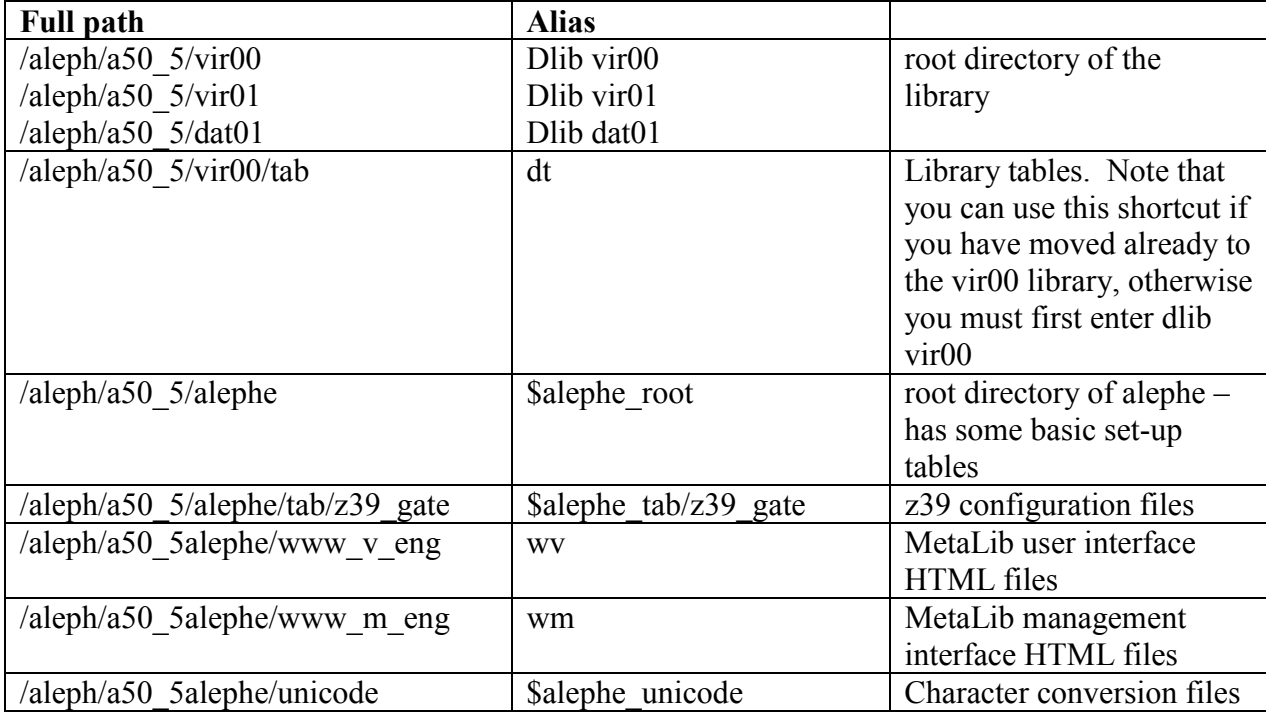

<span id="page-7-0"></span>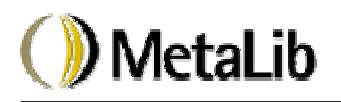

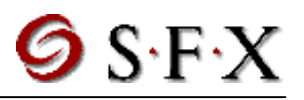

# **3 MetaLib Resources**

There are two kinds of MetaLib resources:

**Resources that can be searched via the Universal Gateway**. These resources can be searched together using the MetaLib search interface. If the user prefers, the resources can also be linked to directly. These resources are referred to as MetaLib search resources or MetaLib targets.

**Resources that cannot be searched via the Universal Gateway**. These resources can only be linked to directly and searched using the information provider's interface.

All resources must be cataloged in the Information Resources Database. A MetaLib search resource must also have a MetaLib configuration record. The following sections explain how to catalog resources in the Information Resources Database and how to create a resource configuration record.

# **3.1 Information Resources Database**

The first step in adding a new MetaLib resource is to catalog it in the Information Resources Database – or IRD. IRD records can be searched and cataloged from the MetaLib Web-based Management Interface. The following options are available:

- Add a New Resource
- □ Find a Resource
- Browse List of Resources

### **3.1.1 Adding a New Resource**

When the "Add a New Resource" option is invoked from the Management window, the system displays a form for entering information about the resource:

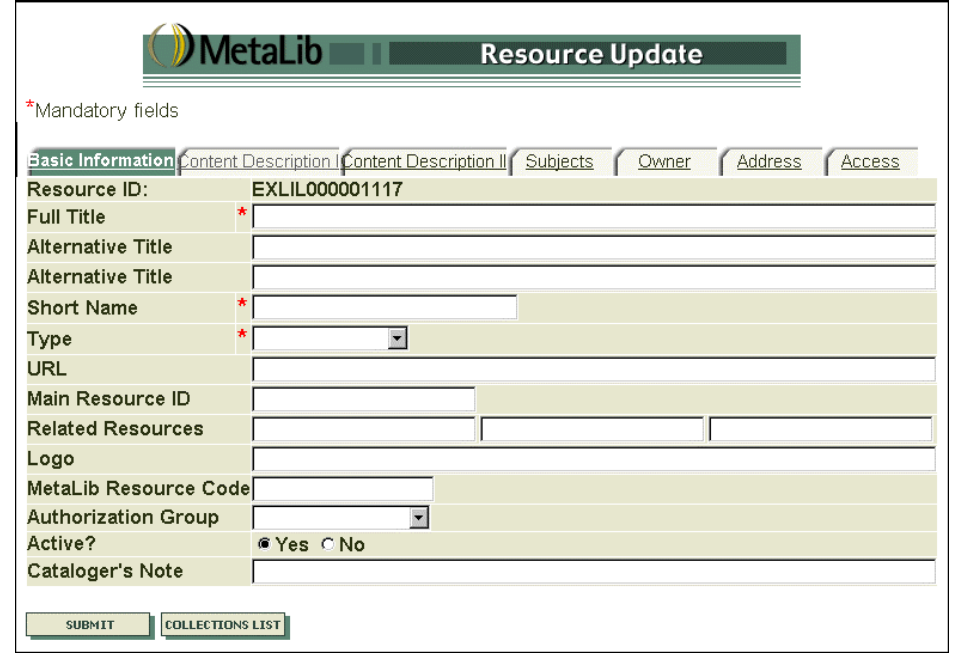

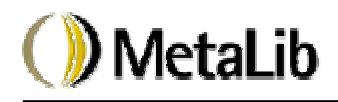

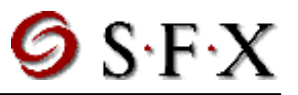

As you can see, the form is arranged in tabs.

The following fields are defined in the Information Resources Database. It is not mandatory to fill in every field. Fields which are mandatory are labeled as such.

#### **Tab A: Basic Information:**

#### **Resource ID**

System assigned unique record ID. The ID consists of a prefix which indicates where the record was created; digital Resources created by Ex Libris are prefixed by 'EXLIL'. Locally created resources have a different prefix.

#### **Full Title (Mandatory)**

The title or full name of the resource. (This field is the equivalent of the RESOURCE-FULLNAME in the MetaLib resource configuration file) Maximum length: 100 characters

#### **Alternative Title**

Alternative titles or names by which the resource is known. Maximum length: 200 characters

#### **Short Name (Mandatory)**

A brief title or name of the resource. This is the name that displays througout MetaLib. This field must be the same as the RESOURCE-SHORTNAME in the MetaLib resource configuration file. Maximum length: 30 characters

#### **Type (Mandatory)**

Resource type. The following categories have been defined (additional types can be added locally. Refer to section 3.1.5)

- University Library
- □ Public Library
- □ Special Library
- National Library
- □ Corporate Library
- Image Library
- Database
- □ Archive
- □ Search Engine
- □ Newspaper
- D Museum
- Journal Collection

### **URL**

The URL of the resource for direct access. Resources with a URL will be underlined in MetaLib to enable a direct link. Maximum length: 200 characters

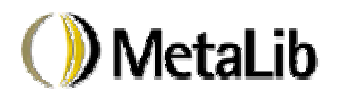

### **Main Resource ID & Related Resources**

These fields are used to create links and a logical relationship between resources. There are two types of links:

- 1) Hierarchical. This relationship is entered in the "Main Resource ID" field.
- 2) Parallel. This relationship is entered in the "Other related Resource" field/s

In a hierarchical relationship, one resource is part of a larger resource. For example, if you are cataloging a special archive within a university library, then the Main Resource ID would be the university library. Note that only UP links to the main resource are entered from the secondary resource/s. The system displays the link from both the main and the secondary resources.

In a parallel-type relationship, resources are independent of each other but are related in some way. The link is used to inform the end-user of the existence of such resources. For example, you might want to link two resources on the same topic. It is sufficient to enter the link on one of the records; the system displays the link from both resources in the user interface.

In both cases enter the Resources ID (for example, EXL0000000109).

[Note: this linking mechanism is still in development]

#### **Logo**

This field may be used for entering a URL to the resource's or owner's logo. Maximum length: 200 characters

#### **MetaLib Resource Code (mandatory when the resource can be searched via MetaLib Search)**

If the resource can be searched via MetaLib Search (that is, it has a resource configuration file, Z58), enter the MetaLib RESOURCE code in this field.

### $\rightarrow$  Note:

A MetaLib resource code may be entered also for resources that are only subsets of a MetaLib search resource. In this case, MetaLib displays the name of the subset resource and the name of the main resource. For example, the Einstein Collection is not a MetaLib search resource. However, it is a subset of the Hebrew University's National Library which is a MetaLib search resource. If the MetaLib Resource code of the National Library is entered in the 'MetaLib Resource Code' field of the Einstein Collection's IRD record, it is treated as a MetaLib search resource. In MetaLib, the Einstein Collection displays as "Einstein Collection (HU National Library)" to indicate that it is only a subset of the resource actually searched.

Maximum length: 20 characters

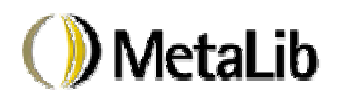

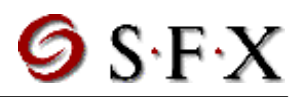

### **Authorization Group**

The authorization group can be used to group resources for access control purposes – that is, to decide which users can search which resources. Access control parameters are defined in a table (see section 4.2). Examples of authorization groups can be "Free" or "Restricted". In a institution with campuses that subscribe to different resources, resources can be grouped by campus. Note that every resource can belong to more than one group.

The list of authorization groups can be modified locally. Refer to section 3.1.5.

Maximum length: 10 characters

#### **Active (Y/N)**

The "active/non-active" status enables the institution to control which resources are offered to the user**.** Only "active" resources are seen by the end-user.

Note that the active status can also be updated from the "Browse List of Resources" function.

#### **Cataloger's note**

This field can be used to record any information about the cataloger and the time the record was cataloged. Maximum length: 200 characters

#### **Tab B: Content Description I**

#### **Info Gateway Groups**

This field is used to link a resource to one or more of the "Information Gateway's" pre-defined groupings of resources (for example "Art"). This list can be modified locally. Refer to section 3.1.5.

#### **Description**

Use this field to describe the resource in general terms. Maximum length: 1900 characters

#### **OPAC Description**

This field is used to describe the OPAC of a resource. It is advisable to use this field if the resources' OPAC reflects only part of the full collection. Maximum length: 1900 characters

### **Tab C: Content Description II**

#### **Coverage**

Use this field to describe the extent or scope of the resource. Coverage typically includes geographic scope (Egypt) or temporal period  $(19<sup>th</sup>$  Century). Maximum length: 500 characters

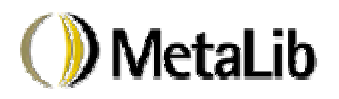

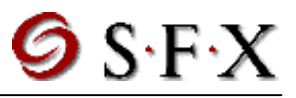

### **Purpose**

Use this field to explain why the resource was created; its origins and its importance. The field can also be used to describe resource policy. Maximum length: 500 characters

### **Languages**

The main language/s of the content of the resource.

### **Notes**

The note fields can be used to enter any specialized information that cannot be entered in one of the other fields. Maximum length: 200 characters

### **Tab D: Subjects**

### **Controlled Subjects**

The main broad topic/s covered by the resource. Select from the **pre-defined list** which can be customized locally. Refer to section 3.1.5.

#### **Keywords**

Additional, free-text, keywords to describe the resource's content. Keywords can be more specific and should not repeat the controlled subjects. Maximum length: 50 characters

### **Tab E: Owner**

### **Owner**

Enter the resource owner, the person or organization that owns the resource. This field does not have to be entered if the Owner's name is identical to the name of the resource.

Maximum length: 200 characters

### **Type**

Enter the type or category of the owner in this field. Select from one of the following These types can be modified locally (refer to section 3.1.5).

- $\n **University**\n$
- Company
- Database Vendor
- Government Agency
- **D** Municipality

#### **Owner Alternative Names**

Additional owner names. Maximum length: 200 characters

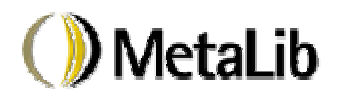

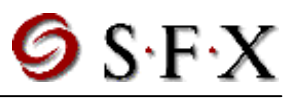

### **Owner ID**

Identifier of the owner if available. For example, a national identifier. Maximum length: 25 characters

#### **Owner Description**

A general description of the owner. Maximum length: 1000 characters

#### **Owner URL**

URL to the homepage of the owner (if it differs from the URL of the resource). Maximum length: 200 characters

#### **Publisher**

The publisher is the entity responsible for making the resource available in its present form. The publisher is very often the same as the owner. Maximum length: 200 characters

#### **Services**

Use this field to record any services offered by the resource or the owner of the resource. Maximum length: 250 characters

#### **Administrator**

Use this field to enter information concerning the person who administers the resource (name and email). Maximum length: 200 characters

#### **Tab F: Address**

Fields in this tab are used to enter the resource's address (if this is relevant.)

#### **Address**

Use this field to enter the resource's street and number. Maximum length: 200 characters

#### **City**

Use this field to enter the city name. Maximum length: 30 characters

#### **State/Province**

Use this field to enter the resource's state or province. Maximum length: 30 characters

#### **Postal code**

Use this field to enter the resource's postal code Maximum length: 30 characters

#### **Country**

Use this field to enter the country.

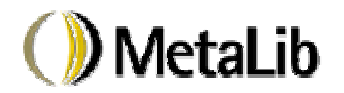

Maximum length: 30 characters

### **Telephone**

Use these fields to enter telephone number/s. Maximum length: 30 characters

### **Fax**

Use these fields to enter fax number/s. Maximum length: 30 characters

### **Email**

Use this field to enter an email for the resource. Maximum length: 100 characters

#### **Contact**

Use this field to enter the name of a contact person. Maximum length: 200 characters

#### **Note**

Use this field for any information that could not be entered in another field. Maximum length: 200 characters

#### **Transportation**

Use this field to describe the transportation available where relevant. Maximum length: 1000 characters

#### **Access for disabled**

Use this field to describe special access for the disabled, when relevant. Maximum length: 250 characters

#### **Location code**

Use this field to enter a national or regional location code. This code may serve for the creation of an HTML Web map of the resources in an area. Maximum length: 50 characters

#### **Tab G: Access**

#### **Access Policy**

Use this field to describe who may use the resource and whether there are any limitations or pre-requisites for use. Maximum length: 200 characters

#### **Charging (loaning) policy**

A description of any payment mechanism necessary for accessing the resource. Maximum length: 200 characters

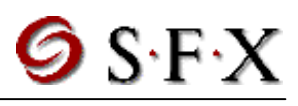

<span id="page-14-0"></span>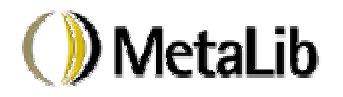

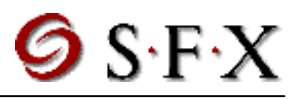

### **Opening hours**

Use these fields to describe the opening hours of the resource. Maximum length: 150 characters per field

#### **Opening hours - note**

Maximum length: 150 characters

### **Opening hours - URL**

Link to a page describing the opening hours. Maximum length: 200

### **3.1.2 FIND Resource**

Use this function to locate resources for update purposes. The following IRD record fields can be searched:

- Resource ID Number
- Resource name searches in full, short and alternative names
- MetaLib code
- Info Gateway Groups
- □ Resource Type
- □ Owner
- □ Subject
- $\Box$  Any words searches in all resource names, resource type, controlled subjects, keywords, languages, description, OPAC description, address, owner names, owner services, notes
- Status by default searches all resources; the search can be limited to active or non-active resources
- $\Box$  System number search by internal system number

The resources located in the search are displayed in a 'Resource List'. The functions available from this screen are explained below.

Note that up to 100 records can be located in a search. If your query finds more than 100 records, you are asked to refine your search.

### **3.1.3 Browse List of Resources**

This function enables you to browse a list of resource names (the full name is displayed). From this list, you can update the status of the resource (active=checked; non-active=no check). Clicking on the UPDATE button displays the Resource list and the functions for modifying it.

These functions are explained below.

<span id="page-15-0"></span>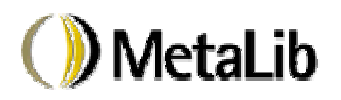

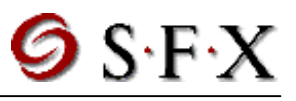

### **List of Resources**

The following functions are available from the 'Resource List'

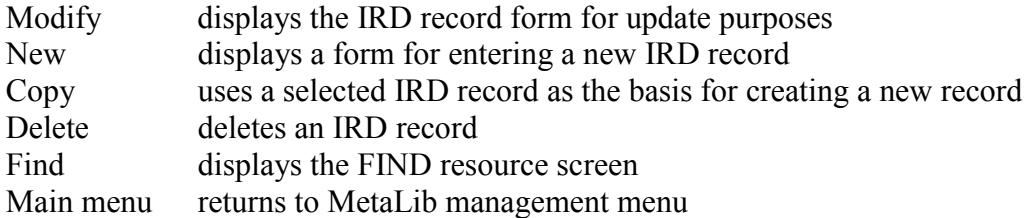

### **3.1.4 Modifying the Pull-Down Menus for Pre-defined Values**

Some of the IRD fields are selected from pre-defined lists of values and can be modified locally. In particular, the values for the "Authorization groups" and the "Info Gateway Groups" are generally locally defined.

The pre-defined values are defined in the HTML files of the IRD cataloging interface. The files are in the directory 'www\_m\_lng":

>> cd \$alephe\_root  $\gg$  cd www\_m\_lng

OR just

>> wm

The following files must be modified:

1) Authorization Group

HTML file: doc-a

### Example:

```
\langle \text{trr} \rangle <td class=td1 id=smallb width=15% colspan=2 nowrap>
       Authorization Group
    \langle t \rangle <td class=td1 id=smallb colspan=3>
       <select name="09">
          <option value=""></option>
          <option value="FREE" $$0900-S"FREE">Free Resources</option>
          <option value="RESTRICT" $$0900-S"RESTRICT">Restricted
resources</option
>
       </select>
    \langle +d \rangle
```
 $\rightarrow$  **Note**: the length of the field in the database, the content of "option value", is limited to 10 characters. This is the authorization group that is entered in the 'tab\_authorize\_source' table. Refer to section 4.2.

<span id="page-16-0"></span>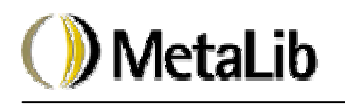

2) Info Gateway Groups

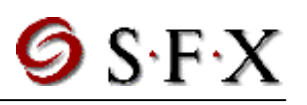

HTML file - doc-b

3) Resource type

HTML file: doc-a

 $\rightarrow$  **Note**: if the resource types in the cataloging interface/module are changed the list should also be changed in the 'Locate Resources' function (HTML file:www v eng/dod-type)

4) Controlled subjects

HTML file: doc-d

**If Note**: if the controlled subjects in the cataloging interface are changed, the list should also be changed in the 'Locate Resources' function (HTML file:www v eng/dod-collection)

5) Owner type

HTML file: doc-e

### **3.1.5 Information Resources Database Indexes**

The IRD indexes are created automatically when the records are saved to the database. Occasionally, it may be necessary to rebuild the indexes from scratch. In this case, use the 'Index Resources Database' facility/option from the MetaLib Management interface.

# **3.2 MetaLib Resource Configuration**

MetaLib search accesses databases and catalogs, using a variety of protocols. Configuration files and conversion programs convert a MetaLib query to the format suitable to the MetaLib resource target database, and then convert the retrieved records to a uniform format – MARC 21— using the Unicode (UTF-8) character code.

MetaLib resources are configured via the web-based MetaLib Management interface.  $(\text{http://}.port/M \cdot \text{Click on 'Resource configuration list' to display a list of})$ resources that are arranged in alphabetic tabs:

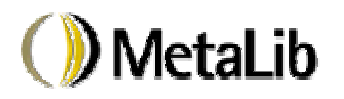

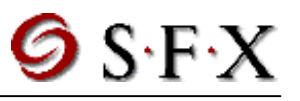

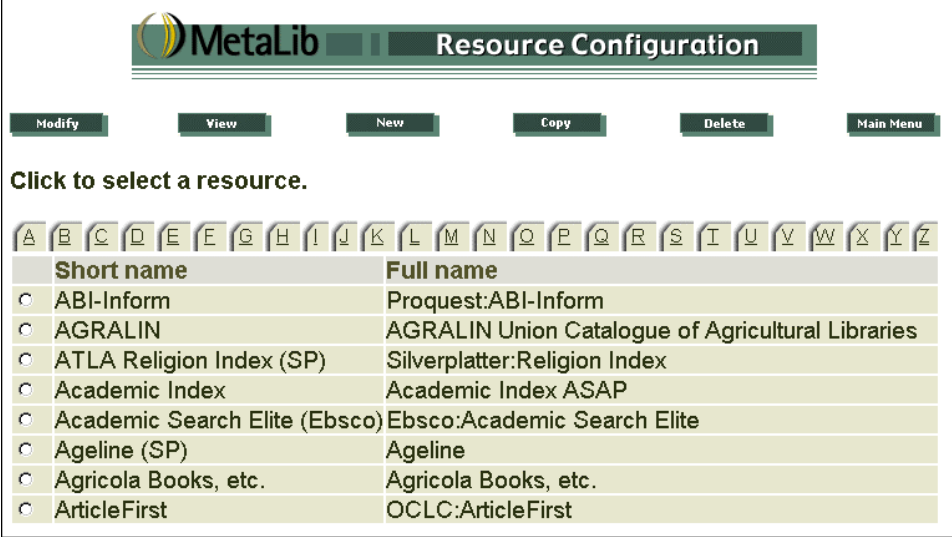

The following options are available:

- $\Box$  Modify update resource configuration information.
- $\Box$  View view resource configuration information.
- $\Box$  New add a new resource.
- Copy add a new resource based on the configuration of the selected resource.
- Delete delete resource.
- Main menu return to the main menu of the MetaLib Management Interface.

For each resource, five tabs of information need to be filled in:

- 1) **General**. This tab defines basic aspects of the MetaLib resource for the Universal Gateway, including naming conventions, format and character set conversions
- 2) **Search Routines**. This tab form defines transformations necessary in order to adapt the query to the various search options in MetaLib for each MetaLib resource.
- 3) **Conversion**. This tab defines the conversion routines or conversion table for converting retrieved records from the target's original format to the uniform MetaLib format.
- 4) **OpenURL**. This tab defines the fields and programs, to be used for the creation of the Open URL for each resource. The OpenURL is created in order to provide SFX services.
- 5) **Applications.** This tab defines information needed by the various applications that utilize the Universal Gateway.

Note that in the resource list, two resources are defined for internal purposes and should not be deleted. They are as follows: .

1) MERGESET - the RESOURCE-SHORTNAME, 'Merged Set' is used as the header for merged sets.

<span id="page-18-0"></span>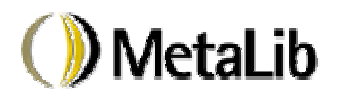

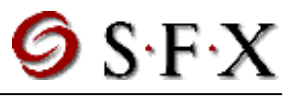

2) SELECT - the RESOURCE-SHORTNAME, "Selected" is used as the header for the set of selected records.

These resources require only the RESOURCE and RESOURCE-SHORTNAME.

### **3.2.1 The General Tab**

Note: Not all fields must be filled out. Those which must be entered, are marked as "mandatory" below.

The 'General' tab has the following definitions:

#### **RESOURCE (Mandatory)**

This is the code of the resource as it has been defined in MetaLib. This code should be used in the "MetaLib resource code" field in the Information Resources Database. If the database is one of several databases from the same vendor, the RESOURCE should be in the form 'vendor\_database. For instance, all EBSCO databases will be in the form of EBSCO\_AFH, EBSCO\_ERIC, EBSCO\_SOCIO.

The code should be in upper case and there should be no spaces.

#### **RESOURCE-FULLNAME**

This is the full name of the resource. This name displays in the resource configuration list in the Web Management interface and in the info windows .

Example:

Ebsco:Sociological Abstracts

#### **RESOURCE-SHORTNAME (Mandatory)**

This is the brief name of the resource. It is limited to 30 characters. This is the resource name that displays througout MetaLib's user interface.

Example :

Sociological Abstracts

#### **ACCESS\_METHOD (Mandatory)**

This is the protocol that is used to access the resource. At present, the following access methods are available:

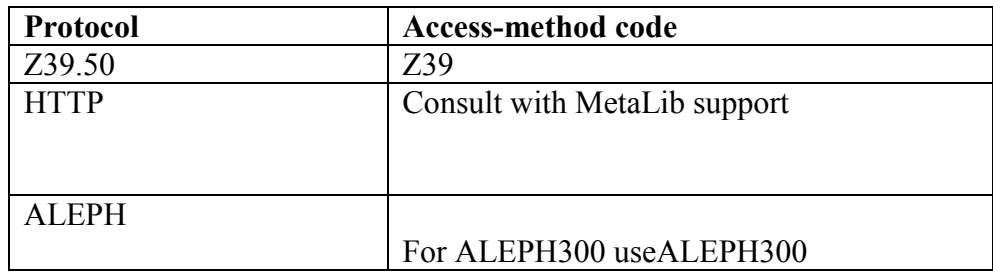

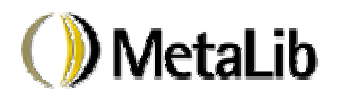

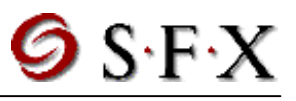

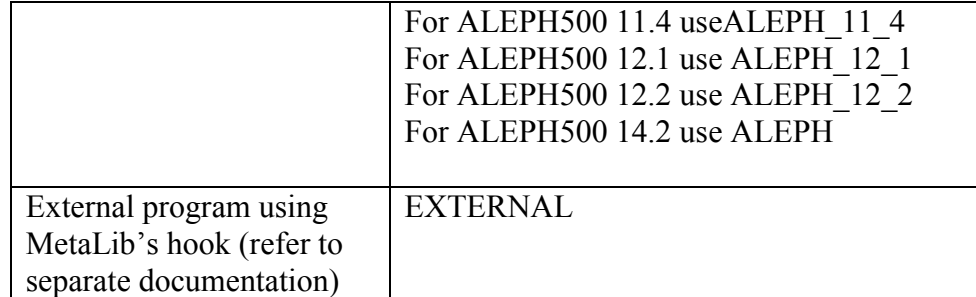

### **HOST-NAME (Mandatory except for Z39 resources)**

This is the address of the server and the port number where the database can be accessed. For Z39 resources, this information is entered in the Z39 configuration file of the resource in \$alephe\_tab/z39\_gate.

Example:

se2.ub.fu-berlin.de:6505

### **DATABASE (Mandatory)**

For Z39 targets:

The code entered here provides the link to the Z39 configuration file. The 'DATABASE' field must be the same (including case) as the resource code in the z39\_gate <RESOURCE>.conf file in \$alephe\_tab/z39\_gate.

It is simplest if this 'DATABASE' is the same as 'RESOURCE'.

For example:

RESOURCE: SILVER\_ERIC RESOURCE-FULLNAME SilverPlatter:ERIC RESOURCE-SHORTNAME ERIC (SP) DATABASE SILVER ERIC

The z39 gate configuration file must be: z39 gate SILVER ERIC.conf

For non-Z39 targets:

This is the code of the database as defined by the MetaLib target. This code must be requested from the provider of the database. The 'DATABASE' should be entered in upper case.

Example:

TUB01

### **IN-RECORD-TYPE (Mandatory)**

This parameter defines the data format of the record retrieved by MetaLib from the target database. At present, MetaLib supports the following formats:

**USMARC u** UNIMARC

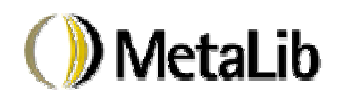

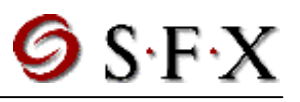

- DANMARC
- MAB
- **D** SUTRS
- ALEPH300 (for ALEPH300 databases)

Example:

USMARC

### **IN-RECORD-CREATE (Mandatory)**

This parameter defines the program used for converting the incoming records into standard MetaLib format. The default program is vir\_z00\_z39\_usmarc for ISO 2709 format.

The following programs are available for standard formats" vir\_z00\_z39\_mab - for MAB format vir $\overline{z}$ 00 $\overline{z}$ 39 $\overline{u}$ usmarc – for ISO 2709 (MARC) format

There are some additional programs for non-standard formats.

### **IN-RECORD-CREATE-PARAM**

Not in use

### **IN-RECORD-CHAR-CONV (Mandatory)**

MetaLib converts all records to Unicode (UTF8). This parameter defines the character conversion routine to be used for the target database. The following are the available character conversion procedures:

> ANSEL\_TO\_UTF MAB\_TO\_UTF 8859\_1\_TO\_UTF 8859\_5\_TO\_UTF 8859\_7\_TO\_UTF 8859\_8\_TO\_UTF LABT\_TO\_UTF – for Lithuanian ALEPH500 libraries.

### **IN-DIRECT-KEY & IN-DIRECT-KEY-PARAM**

These parameters define which data element from the source record is used to create the SID field. The SID field is the basis for creating a direct link from the record displayed in MetaLib to the record in the target database (see WEB-ACCESS-DIRECT explained above).

There are two possible values for IN-DIRECT-KEY:

**TAG** indicates that a field from the source record is used **SYSNO** indicates that the system number is used. The SYSNO parameter can be used for resources using the ALEPH protocol only.

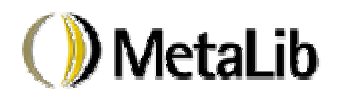

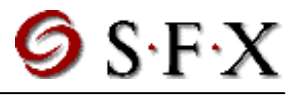

The IN-DIRECT-KEY-PARAM defines which field from the source record is used. This parameter is relevant only if IN-DIRECT-KEY is TAG. This field should be the ID of the record in the target database.

The SID field has the following sub-fields:

- a access method
- b resource code
- c ID of the record in the target database (the content of the field defined in IN-DIRECT-KEY-PARAM or the ALEPH system number). The content of subfield c is inserted in place of \$0100 in the link-to syntax defined in the WEB-ACCESS-DIRECT parameter.

Example:

IN-DIRECT-KEY TAG IN-DIRECT-KEY-PARAM 001

#### **IN-SCAN-FIX**

Not in use

#### **IN-SCAN-CHAR-CONV**

This parameter defines which character conversion routine is used for the conversion of source records to UTF-8 in a *Browse* type search. The following routines are available:

ANSEL\_TO\_UTF MAB\_TO\_UTF 8859\_1\_TO\_UTF 8859\_5\_TO\_UTF 8859\_7\_TO\_UTF 8859\_8\_TO\_UTF LABT\_TO\_UTF (for Lithuanian ALEPH500 libraries)

#### **OUT-FIND-CHAR-CONV (Mandatory)**

This parameter defines the character conversion routine applied in a search query. MetaLib formulates queries in UTF-8 which must be converted to the character set required by the target database. The following conversion routines are available:

UTF\_TO\_8859\_1 UTF\_TO\_8859\_5 UTF\_TO\_8859\_7 UTF\_TO\_8859\_8 UTF\_TO\_MAB UTF\_TO\_ANSEL UTF\_TO\_LABT\_(for Lithuanian ALEPH libraries)

<span id="page-22-0"></span>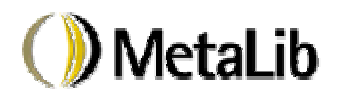

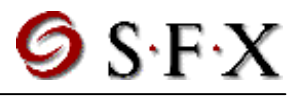

### **OUT-SCAN-CHAR-CONV**

This parameter defines the character conversion applied in a Browse query. MetaLib formulates queries in UTF-8 which must be converted to the character set required by the target database. The following conversion routines are available:

UTF\_TO\_8859\_1 UTF\_TO\_8859\_5 UTF\_TO\_8859\_7 UTF\_TO\_8859\_8 UTF TO ANSEL UTF TO LABT (for Lithuanian ALEPH libraries) UTF\_TO\_MAB

#### **SORT (Y/N)**

This parameter defines whether or not a resource supports sorting of result sets. If a 'Y' is entered, the headers in the results list are hyperlinked enabling the user to click on them and sort according to the specific field (Author, Title, Year). When the caption is clicked, MetaLib sends a request to the target database to sort the results list. (Refer also to section B.4.2).

#### **SCAN (Y/N)**

Not in use.

#### **3.2.2 Search Routines**

The 'Search Routines' tab defines routines or transformations which are necessary in order to adapt the query to the various search options in MetaLib for each MetaLib resource.

There are three search/browse options:

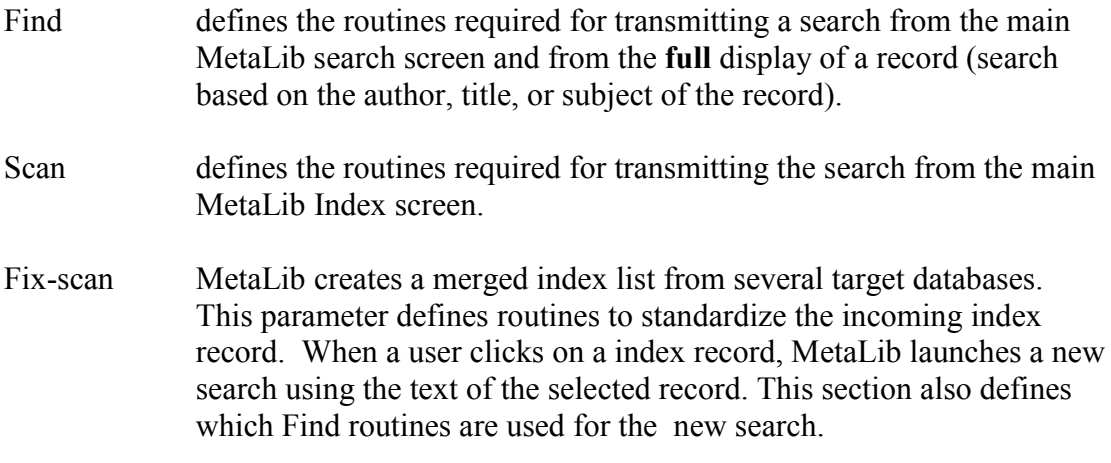

For every routine the following elements are defined:

Type

Find/Scan/Fix-scan

<span id="page-23-0"></span>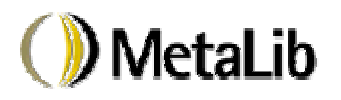

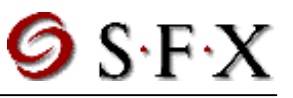

Code

These are the MetaLib codes. MetaLib codes are based on CCL.

#### Target Code

Translation of Metalib code to target database code. For Z39 databases this must also be defined in the z39\_gate configuration.

#### Transformations

Term transformations consist of a sequence of small changes to be performed sequentially on the search term so that it is suitable for searching the target. For example, changing the search string to lowercase.

Each transformation has a number. Transformations are divided by an underscore. A transformation may have parameters in which a 'P' is entered after the transformation number, followed by the parameters and then an additional 'P".

See attached document 'term\_transformation' for a description of the available transformations.

Use Sub-fields

Defines which sub-fields should be used. This element is used only if it is necessary to limit the sub-fields. This is not relevant to all search routines.

### **3.2.3 Find Routines**

Find routines should be defined for each search option offered from the main Search screen:

- All fields (WRD)
- Authors (WAU)
- □ Titles (WTI)
- $\Box$  Subjects (WSU)

For example:

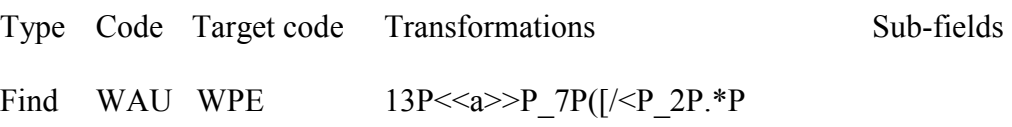

In the example above, the MetaLib code 'WAU' is translated to the target's Code, WPE. Sub-fields are not relevant in in this type of transformation.

### **Note:**

If a target does not have a specific word file (for example, it does not have subjects), you can redirect the search to the general word file.

<span id="page-24-0"></span>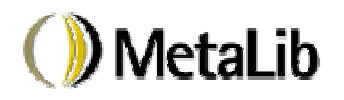

 $\mathbf{\Sigma}$  S  $\mathrm{F}$   $\mathbf{\Sigma}$ 

For example:

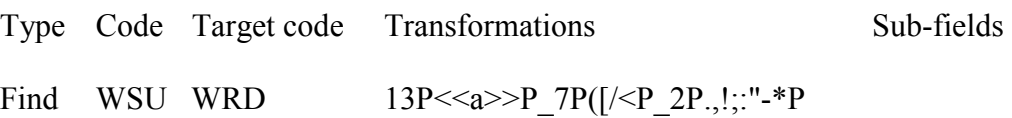

You must also define Find transformation for each field from which a search can be launched from the full record display:

> 1#### - for author search 7#### - for author search 24### - for title search 6#### - for subject search

These transformations normalize the text and create queries which are then passed through the find transformation defined for the search type (as defined in the transformation) for each target database.

For example:

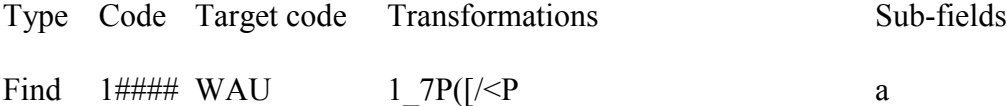

This means that when a search is launched from an author in record (MARC21 100, 110, 111, and so on), MetaLib takes only sub-field a from the author, normalizes the text for the query and then sends it to each target using the WAU transformations (as if the user typed it in the main search screen).

### **3.2.4 Scan Routines**

Scan routines must be defined for each Browse option:

```
\Box Authors (AUT)
```
- $\Box$  Titles (TIT)
- $\Box$  Subjects (SUB)

For example:

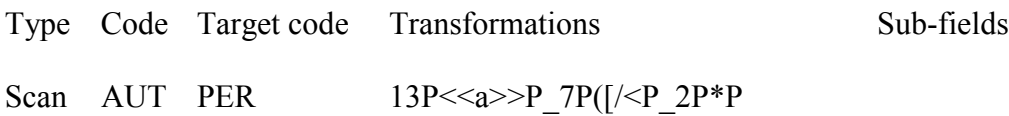

In the example above, the MetaLib code 'AUT' is translated to the target's code, 'PER'.

<span id="page-25-0"></span>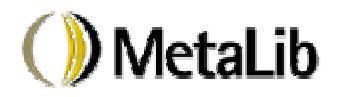

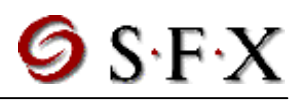

### **3.2.5 Fix-Scan Routines**

Fix-scan routines must be defined for each browse option:

- $\Box$  Authors (AUT)
- $\Box$  Titles (TIT)
- $\Box$  Subjects (SUB)

Example:

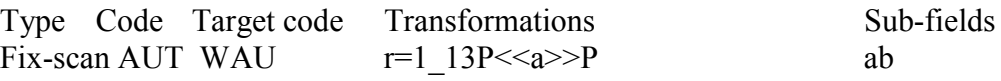

The example above normalizes the text for the author's browse list, taking only subfields a and b from the source record. The 'target code' defines which find routine is to be used when a search is launched from a browse list. In this example, the find routine defined for WAU is used.

### **3.2.6 Conversion**

MetaLib converts all record formats to MARC21 for consistent display but retains the original record format. In the 'Converion' tab, the fields are mapped from the original format to the MARC21 format. In addition to converting fields, the librarian can delete, merge or create new fields by extracting data from the original format. This conversion is applied before the record is displayed.

#### **Conversion program**

The default conversion program is called vir–fix doc\_standard'. In special cases, it may be necessary to write a special program.

**Note:** In the 'Conversion' tab it is possible to define up to 40 fields for conversion. If you need more, enter 'vir fix doc table' in the conversion program field. In this case, the conversion table is created on the server in the directory \$alephe\_tab. The name of the table must be tab\_conv\_<MetaLib resource code in lower case>. For example, if the MetaLib resource code is MADISON the name of the conversion table should be:

#### tab conv madison

The table has the same columns as the 'Conversion' tab in the management interface.

### **Conversion parameters**

Parameters for a special conversion program.

### **3.2.7 Conversion Table**

The following columns are defined:

**Col.1 In Tag** This is the tag of the field in the original format. Tags are limited to 5 characters.

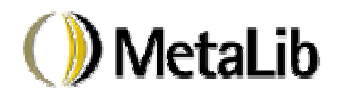

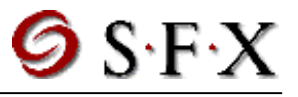

Number signs (#) can be used as wildcards.

### **Col.2 In Sub Field**

This is the subfield/s to be used from the field in the original format. Up to 10 subfields of one character can be defined.

#### **Col.3 Program**

If the incoming text needs to be processed, the conversion cannot simply change the tag and subfields - special programs can be used. The parameters for the program are entereded in the 'Param' column At present, the following programs are available:

vir fix doc first Defines initial position and length of string to take from the beginning of the tag/subfield. Note that the count starts from position 1.

vir fix doc last Defines initial position and length of string to take from the end of the tag/subfield. Note that the count starts from position 0.

vir fix doc parser

Parser program to extract text from the middle of tag/subfield.

vir fix doc is zetoc

A special program written for Zetoc to distinguish the issn from the isbn. Since the original field, IS, can contain either, the program says that if there are 10 digits in the field, convert to 020 (isbn) and if there are 8 digits, convert to 022 (issn).

#### vir fix doc aster

A special program to remove an asterisk appearing before a subject term, so that it is not sent to the SFX server (through the Open URL) with the asterisk

Example from Pubmed:

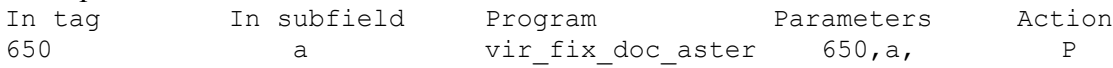

Note that only a P is used in the parameter to indicate a Program.

### **Col.4 Parameters**

This column contains two elements:

- 1. The resulting tag and subfield/s.
- 2. Parameters for a program entered in the previous column.

Commas are used as delimiters.

The following types of parameters are possible:

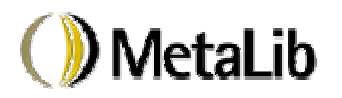

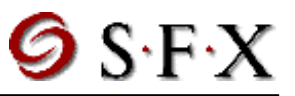

#### vir fix doc first

The parameters for this program are initial position and length of string. For example:

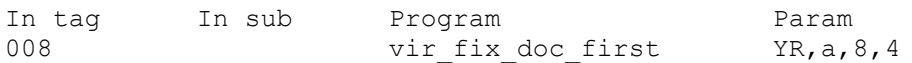

This means that 4 characters starting from the  $8<sup>th</sup>$  position from tag 008 should be used to create the YR field, subfield a:

 ------> 12345678 008 000814s1975----dcu------b----00010-eng--

vir fix doc last

The parameters for this program are initial position and length of string from the end of the tag/subfield. For example:

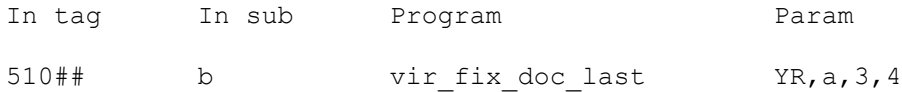

This means that the last four characters from subfield b of tag 510 should be used to create the YR field, subfield a:

$$
\begin{array}{c}\n 3210 \\
 \leftarrow & - \\
 \hline\n 510 \quad b \quad \text{Jan, 1999}\n \end{array}
$$

vir\_fix\_doc\_parser

The parameters for this program are:

P - program parameter. Subfield to be used. This can be blank.

\S - indicates the start of parsing

\E - indicates the end of parsing. Use 'E\*' to indicate that all text to the end of the line. E without an asterisk indicates that text to the first space or dash should be taken. Note that spaces do not have to be defined.

The parameters  $P$ ,  $\S$  and  $\E$  must be used. Additional parameters:

\A - Used to indicate any alphabetic character. This parameter is used in conjunction with  $\mathcal S$  or  $\mathcal F$  to indicate the start or ending of parsing from the first alphabetic character.

\N - Used to indicate any numeric character. This parameter is used in conjunction with  $\mathcal S$  or  $\mathcal F$  to indicate the start or ending of parsing from the first numeric character.

For example:

In tag in sub Program in Param

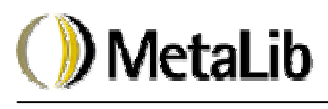

Publication:\E

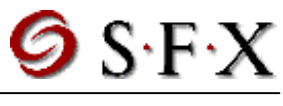

500 a vir fix doc parser YR, a, Pa\SYear

This means that the YR field, subfield a, should be created from text in subfield a of the 500 tag starting from "Year of Publication:" and until the first space (in this example also the end of the field).

500 |a Year of Publication: 1989

If the field has additional text after the year with no spaces for example:

500 |a Year of Publication: 1989newyork

the field could be parsed as follows:

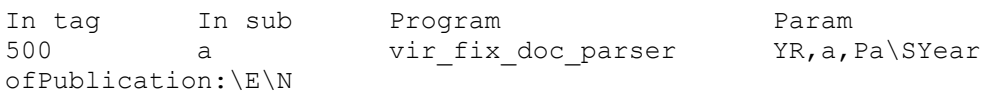

This means that the field is parsed from "Year of Publication" and until the first alphabetic character. Note that if there was a space between the year and the text it would have been sufficient to use '\E'.

vir fix doc aster The parameters for this program are the field, subfield and a "P" to indicate a program

Example from Pubmed:

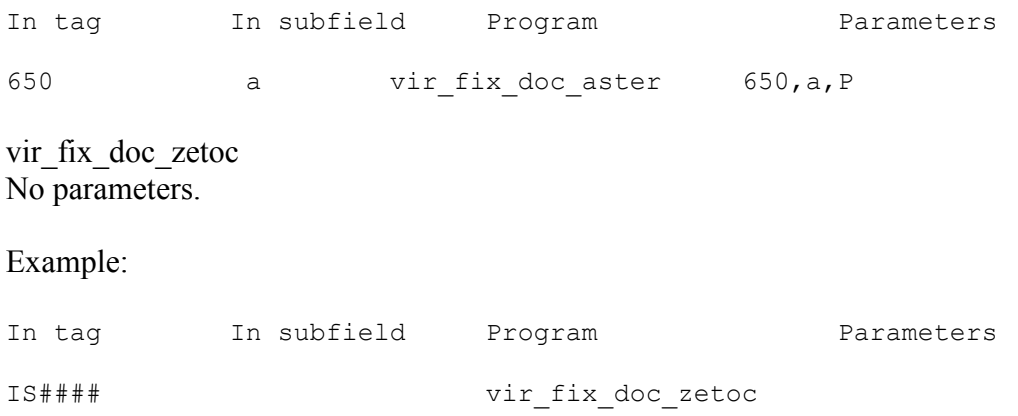

### **Col.5 Action**

The 'action' parameter defines what should be done with the field. The following 'actions' are available:

Blank (that is, no action defined) indicates that the field from the original format should be replaced by the converted field

ADDNEW - indicates that the field should be added as a new field to the converted record, retaining the original field.

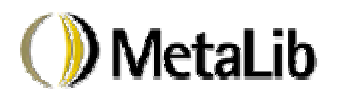

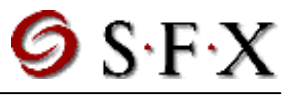

DELETE - indicates that the field should be deleted from the converted record. The DELETE action works on complete fields (that is, do not define it for subfields of the field).

SPLIT - splits a field with mutiple subfields into separate fields for each subfield.

MERGE - merges several fields into one field with subfields. See example below.

Note that the system displays all tags that are defined in the MetaLib display tables (refer to section B.4 below). You can use the DELETE option to prevent fields from displaying (it is possible that tags from the original format are the same as MARC21 tags or that an orignal MARC21 record has fields you want to suppress.)

Note that the system reads the table from top to bottom. This means, for example, that if you want to use a field to create a several fields and then delete the original field, the DELETE should be at the end.

Example:

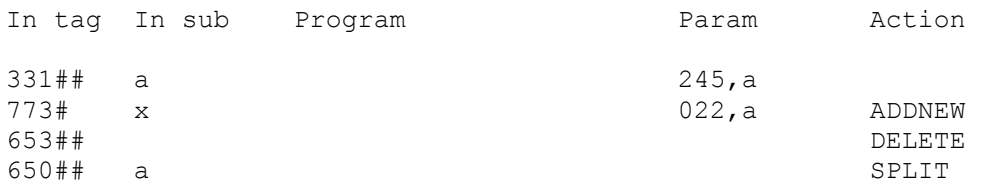

In the example above:

tag 331 subfield a is converted to 245 subfield a. The original 331 field is deleted

tag 773, subfield x is used to create 022 subfield a. The original 773 field is retained.

tag 653 is deleted

tag 650 is split into multiple fields. For example:

650 \$\$aSubject A \$\$aSubject B \$\$aSubject C

becomes:

650 \$\$aSubject A 650 \$\$aSubject B 650 \$\$aSubject C

<span id="page-30-0"></span>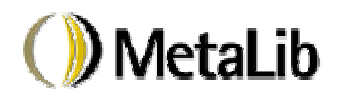

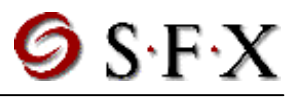

Example for MERGE:

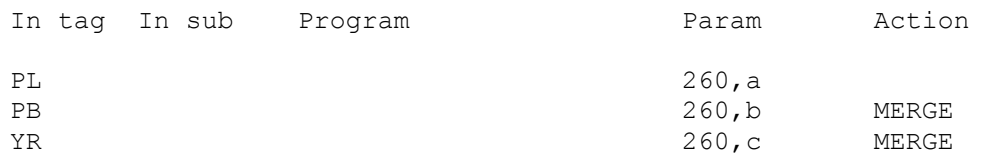

In the example above the three fields PB, PL and YR will become one 260 field:

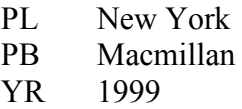

become:

260 \$\$aNew York \$\$bMacmillan \$\$c1999

If MERGE had not been used, the following would have be created:

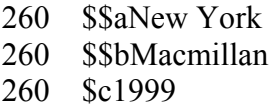

#### **Col. 6 Condition**

The 'condition' column is used to limit the conversion of a field if another field is already present. The content of the column is:

NOTEXIST=code

For example:

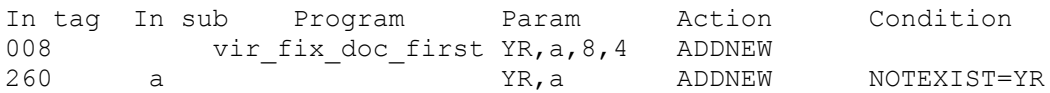

This means that the tag 260 is used to create the YR field only if the field has not already been created from the 008 tag.

#### **3.2.8 Open URL**

The 'Open URL' tab defines the routines used to create the openURL. The openURL is the means by which metadata from records is sent to the SFX server which then offer the user extended services.

The SFX sever requires very exact information. The original records, therefore, must undergo considerable parsing. The openURL can contain the following elements of information. The goal should be to send as much information as possible

<span id="page-31-0"></span>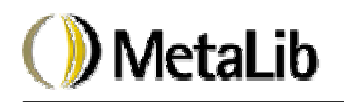

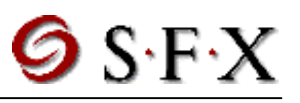

- YEAR
- ISSN
- ISBN
- o TITLE
- AUTHOR-FIRST author's first name
- AUTHOR-LAST authors's last name
- **D** SUBJECT

The following elements are used only for articles:

- ARTICLE-TITLE
- VOLUME volume number
- ISSUE issue number
- START-PAGE

Note that the openURL is created from the *converted* record. There may be cases where fields are converted (in Conversion tab explained above) for the openURL rather than for display of the record in MetaLib.

#### **Conversion program**

In most cases the conversion program used is 'vir\_950\_standard' which means that the conversion table defined in below is to be used. If it is not possible to create a conversion table, a special conversion program can be created.

#### **Conversion parameters**

Parameters for a special conversion program.

### **3.2.9 Conversion Table**

The following columns are defined:

### **Col.1 Field**

The openURL element to be created. Select from the pull-down menu.

#### **Col.2 Tag**

The tag from the converted record to be used to create the openURL element.

#### **Col. 3 Program**

Special programs are used to process text if necessary (for the openURL it normally is necessary). The parameters for the program are entered in the 'Param' column At present the following programs are available. The programs are similar to the programs used by the 'Conversion' tab described above.

vir\_950\_first

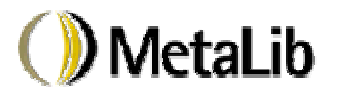

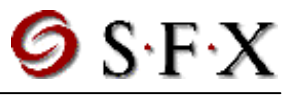

Defines initial position and length of string to take from the beginning of the tag/subfield. Note that the count starts from position 1.

#### vir\_950\_last

Defines initial position and length of string to take from the end of the tag/subfield. Note that the count starts from position 0.

vir\_950\_parser

Parser program to extract text from the middle of tag/subfield.

vir\_950\_au\_firlst

This program is used to parse the author (first/last) when the author's first name appears before his last name.

vir\_950\_au\_lstfst

This program is used to parse the author (first/last) when the author's last name appears before his first name.

#### **Col. 4 Parameters**

This column is used for two purposes:

- 1. To defines the parameters used by the program defined in the third column.
- 2. If no program is used, the column is used to define the subfield/s used from the tag defined in the second column.

The following types of parameters may be used.

vir\_950\_first

This parameters for this program are:

'P' and subfield used from the tag defined in the second column. If the tag does not contain subfields, just enter 'P'.

'F' and the initial position and length of string.

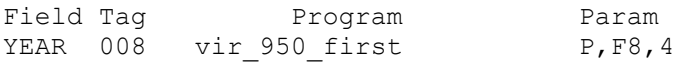

This means that 4 characters starting from the  $8<sup>th</sup>$  position from tag 008 should be used to create the YEAR.

------> 12345678 008 000814s1975----dcu------b----00010-eng--

vir\_950\_last

The parameters for this program are:

'P' and subfield used from the tag defined in the second column. If the tag does not contain subfield, just enter 'P'.

'L' and the initial position and length of string.

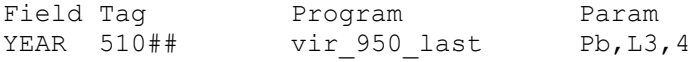

This means that the last four characters from subfield b of tag 510 should be used to create the YEAR

3210

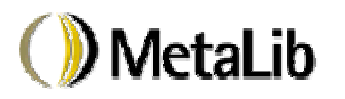

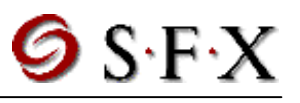

 $\lt - -$ 510 b Jan, 1999

vir\_950\_parser

The parameters for this program are:

P - program parameter. Subfield to be used. This can be blank.

 $\overline{S}$  - indicates the start of parsing

\E - indicates the end of parsing. Use 'E\*' to indicate that all text to the end of the line. E without an asterisk indicates that text to the first space or dash should be taken. Note that spaces do not have to be defined.

The parameters  $P$ ,  $\S$  and  $\E$  must be used. Additional parameters:

\A - Used to indicate any alphabetic character. This parameter is used in conjunction with  $\mathcal S$  or  $\mathcal F$  to indicate the start or ending of parsing from the first alphabetic character.

\N - Used to indicate any numeric character. This parameter is used in conjunction with  $\mathcal S$  or  $\mathcal F$  to indicate the start or ending of parsing from the first numeric character.

For example:

In order to create the 'START-PAGE' field from the following:

773 t Journal of School Health |g v69 n9 p347-55 Nov 1999

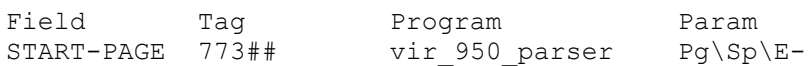

This means that the text starting from 'p' and ending with '-' in tag 773, subfield g should be used to create the START-PAGE openURL element.

vir 950 au firlst/ vir 950 au lstfir

The parameters for these programs are 'P' and the subfield/s from which the author should be taken. For example:

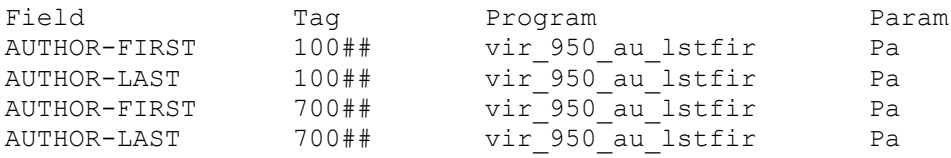

This means that both the first and last names of the author will be taken from subfield a from the 100 tag. The vir\_950\_au\_lstfir program is used because the author appears like this:

10010 |a Lowry, Richard

<span id="page-34-0"></span>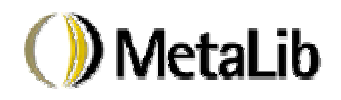

Note that if the 700 field is used it must be defined as well.

### **3.2.10 Applications**

This tab defines various aspects of the resource that are used by applications using the Universal Gateway.

### **WEB-ADDRESS**

This parameter is the URL of the home/main page of the resource used to enable direct access to the resource from the Resource List.

Example:

http://casanova.ub.hu-berlin.de:4505/ALEPH/-/start/hub01

### **WEB-ADDRESS-DIRECT**

This parameter defines the URL that enables the user to "jump-to" the record in the target database from the record retrieved by MetaLib (that is, rather than a link to the home page, this link provides a link to the record itself). This functionality can be very important, as it enables the user to check holdings information available in the source. In order to be able to create this URL, the correct "link-to" syntax for the target database must be available. The ID of the record in the target database is entered by MetaLib in the \$0100 placeholder. The ID of the source record is stored in the MetaLib SID field. The creation of the SID field is controlled by the IN-DIRECT-KEY and IN-DIRECT-KEY-PARAM parameters explained above.

The following example is the direct "link-to" syntax for a sample ALEPH500 database.

Example:

http://casanova.ub.hu-berlin.de:4505/ALEPH/-/start-ext/hub01?directdoc/hub01-\$0100-999-sysno-nocont

→ **Note:** you cannot enter an ampersand ('&') in an HTML form. Enter a double plus sign  $(2+i)$  in its place; the system stores and sends an ampersand.

### **WEB-ADDRESS-ITEM**

This parameter defines the URL that enables the user to "jump-to" the items (holdings) of the record in the target database from the record retrieved by MetaLib. This URL is used when the HOLDINGS-METHOD is 'JUMP'. In order to be able to create this URL, the correct "link-to" syntax for the target database must be available. The ID of the record in the target database is entered by MetaLib in the \$0100 placeholder. The ID of the source record is stored in the MetaLib SID field. The creation of the SID field is controlled by the IN-DIRECT-KEY and IN-DIRECT-KEY-PARAM parameters explained above.

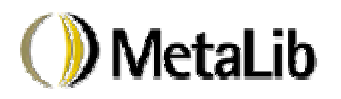

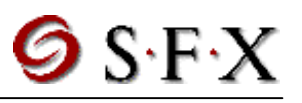

**METALIB-INFO (Y/N)** Not in use.

**METALIB-SELECT (Y/N)** Not in use.

**METALIB-CONNECT (Y/N)** Not in use.

**METALIB-NOTE**

Not in use.

#### **Z39-SERVER-REC-TYPE & Z39-SERVER-REC-FIX & Z39-SERVER-CHAR-CONV**

These parameters are required when MetaLib's Universal Gateway locates records for MetaLib's z39 server. This z39 server is used, for example, by SFX in order to fetch additional information about the records (for example: to fetch additional authors; the openURL contains only the first author). It is also used by for a distributed search for cataloging which is an optional add-on to MetaLib. These parameters define the conversion that should be applied to the records retrieved by the Universal Gateway before they are sent back to the requester.

#### **Z39-SERVER-REC-TYPE**

Defines record format.

#### **Z39-SERVER-REC-FIX**

Defines a fix program. The Universal gateway will send the records in their original format. If the z39 client requires a different format, a conversion program will be needed.

#### **Z39-SERVER-CHAR-CONV**

Defines character conversion program. All records are in UTF-8.

Since the Z39 server may receive requests for different formats, up to 5 conversions may be defined.

Example:

Z39-SERVER-REC-TYPE-1 USMARC Z39-SERVER-REC-FIX-2 vir fix pubmed Z39-SERVER-CHAR-CONV UTF TO 8859 1

**LOCATE** In development.

<span id="page-36-0"></span>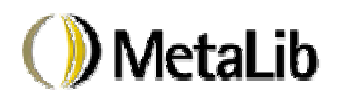

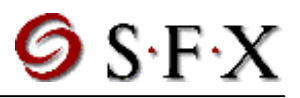

### **HOLDING-METHOD**

The can be used when it is possible to create a direct link to the items or holdings information in the MetaLib target. When this field is filled in, MetaLib will display a "Holdings" field in the full record. This field is underlined and can be activated to display the holdings of the record. There are two methods:

- 1. OPAC indicates that the target supports the Z39 OPAC syntax for the retrieval of holdings information. MetaLib sends a Z39 request to the target and displays the results. OPAC also works with the ALEPH500 protocol (version 12.1, 12.2 and 15.1).
- 2. JUMP indicates that a WEB-ADDRESS-ITEM field has been defined for the resource. When the holding field is clicked on, MetaLib activates the link to the targets' holdings screen for the specific MetaLib record.

# **3.3 Z39\_Gate Configuration**

If the MetaLib resource is accessed using Z39, it must have a configuration file for the Z39 gateway server in the \$alephe\_tab/z39\_gate directory.

Note that the 'target' defined in the Z39 configuration file must be the same as the name of the MetaLib resource code (RESOURCE).

The 'database' in the Z39 configuration must be the same as the DATABASE field defined in the MetaLib resource configuration.

For example:

If the MetaLib DATABASE code is ERIC\_SOCIO and the BASE is SOCIO, the Z39 configuration file should be defined as follows:

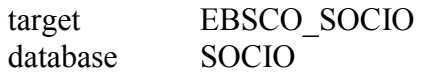

Refer to the attached documents "Z39\_gate" and "Z39\_gate\_client" for more information on configuring and testing the Z39 gateway server.

<span id="page-37-0"></span>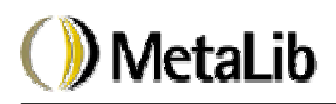

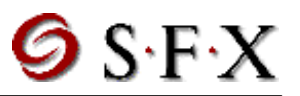

# **4 MetaLib Access Management – Authentication & Authorization**

Users can access MetaLib as "Guest" users or with individual logins which enable them to create their own user profile and enjoy special privileges and services, such as e-shelf. Users can either be self-registered or the system administrator can choose to pre-load user records into MetaLib or use the relevant institutional authentication server. For details on the latter, refer to Ex Libris MetaLib support.

MetaLib users are stored in an Oracle table, Z312. The MetaLib user record includes the following details:

- ID
- Name
- Password
- n Title
- Address/Zip/Email/Telephone
- □ Academic status (note field)

In addition to the above, there are two important fields:

#### 1. **Institution**

Several institutions may use the same MetaLib installation. The 'institution' field can be used to affiliate a user with a certain institution or part of the institution for authentication and/or authorization purposes, as explained below.

When logging into MetaLib, a user is requested to select the institution to which he is affiliated. If there is only one institution, this selection field can be hidden in the HTML screen (login-1).

Guest users and self-registered users are automatically assigned the institution "metalib" . This field cannot be updated in the self-registration or user update form.

Each institution should have a defined user with a user ID that is the same as the institution code. For example, the institution 'metalib' has a user with the ID 'metalib'(default password, 'metalib'). The resource list defined for the institution's user serves as the default for new users belonging to the same institution. Every MetaLib installation should create a user 'metalib' with a default resource list for guest users. Self-registed users can modify this list as well as personalize other aspects (create alerts and save records to the e-shelf).

The 'institution' field can have up to 100 characters.

#### 2. **Status**

The 'status' field can be used to distinguish between different types of users within one institution for authorization purposes, as explained below. Guest users and selfregistered users are automatically assigned a default status of 'guest'. The field cannot be updated in the self-registration or user update form.

<span id="page-38-0"></span>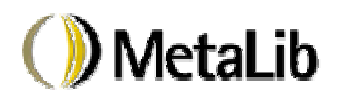

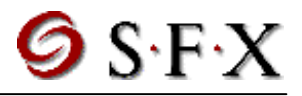

The 'status' field can have up to 10 characters.

### **4.1 User Authentication**

A user must log in to be able to work with MetaLib. The user can access MetaLib as a "guest" user or enter his own ID and password.

A user gaining access as a "guest" is not authenticated. His authorizations will be those defined for the "guest" user, as specified in the 'Metalib' user record and in the authorization table.

A user gaining access with an individual login can be authenticated either locally (i.e., against the MetaLib users file) or against an external authentication server. The authentication method is specified in a table called tab\_authentication in the tab directory of vir00.

Structure of the table:

- Col. 1 Institution code. This is the institution that is defined in the MetaLib user record and is entered in the MetaLib login screen.
- Col. 2 Authentication type.

'local' – indicates that the user is authenticated against MetaLib's users file. program name – name of program used for authentication via a remote authentication server.

Col. 3 Host Host IP and port for accessing the external authentication server.

Example:

```
!!!!!!!!!!!!!!!!!!!!-!!!!!!!!!!!!!!!!!!!!-!!!!!!!|!|!|!
metalib local
exlibris-usa aleph 14 2 ram42:6505
```
For more information on external authentication of users, refer to Ex Libris MetaLib Support.

# **4.2 User Authorizations**

MetaLib contains a table which allows the installation to control access to MetaLib resources based on user ID, IP range, user institution and user status. You can define authorizations for each indvidual resource or associate a resource with a group and then define authorizations at the resource group level. The link between the resource and the group is created in the IRD (information resource database) record in the 'Authorization Group' field. Examples of groups are "Free" or "Restricted". In a institution with campuses that subscribe to different resources, the group can be the campus. Note that every resource can belong to more than one group.

The table that defines authorizations is tab\_authorize\_source in the tab directory of vir00.

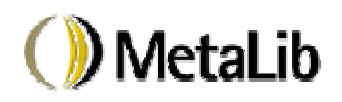

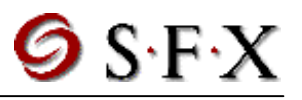

### Structure of the table:

Note that the table is read by MetaLib from top to bottom. Asterisks may be used as wildcards in all columns.

Col. 1 User ID or an asterisk to indicate all other users not previously defined.

Col. 2 &

- Col. 3 IP OR beginning of IP range and end of IP range.
- Col. 4 User institution or an asterisk to indicate all institutions not previously defined
- Col. 5 User status or an asterisk to indicate all statuses not previously defined
- Col. 6 MetaLib Resource ID or an asterisk to indicate all resources not previously defined. If you intend to use the resource authorization group, enter an asterisk for all lines.
- Col. 7 Authorization Group or an asterisk to indicate all groups not previously defined.

Col 8 Action (Y/N).

 $Y =$  user is allowed to access resource

 $N =$  user is not allowed to access resource

### **Example:**

The following example is for a University with two different campuses, each with its own set of resources. A campus can be defined as a specific IP range or as different instiutions (as long as users from each campus are assigned the different institutions). In the example below, each campus is a separate MetaLib institution.

In the IRD databases:

resources that "Campus A" subscribes to are assigned to the 'Authoization group'=CAMPUS-A

resources that "Campus B" subscribes to are assigned to the 'Authoization group'=CAMPUS-B

resources that both "Campus A" and "Campus B" subscribe to are assigned to the 'Authoization group'=CAMPUS-A & CAMPUS-B.

free resources (that is, those that do not require a subscription) are assigned to the 'Authorization group'=FREE

In the user record:

Users that belong to "Campus A" have 'Institution'=CAMPUS-A

<span id="page-40-0"></span>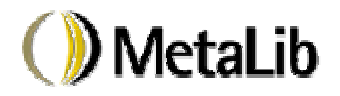

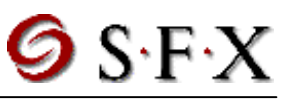

Users that belong to "Campus B" have 'Institution'=CAMPUS-B

Guest users have the 'Institution'=METALIB

Note that the length of the columns is not accurate in the example below.

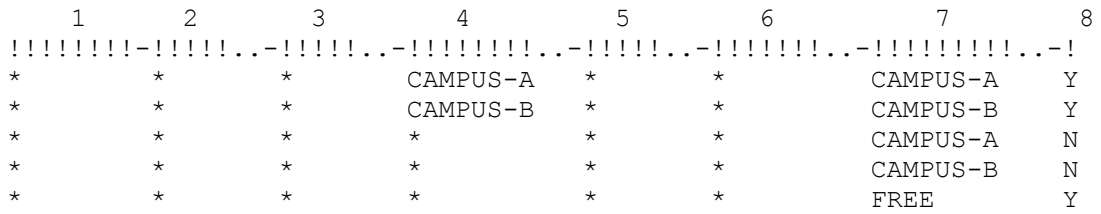

### **Explanation**

All users that belong to the MetaLib institution 'CAMPUS-A' (regardless of IP or user status) are allowed to use resources belonging to authorization group 'CAMPUS-A' or 'FREE'

All users that belong to the MetaLib institution 'CAMPUS-B' (regardless of IP or user status) are allowed to use resources belonging to authorization group 'CAMPUS-B' or 'FREE'.

All other users (GUEST and self-registered users who will be automatically assigned to the institution 'MetaLib') will be allowed to use only resources belonging to the authorization group "FREE".

#### **Note:**

If you want to define the user ID 'guest' define it as 'guest\*' because MetaLib adds a running number to every user who logs in as 'guest'.

For example:

guest \* \* \* \* \*  $\mathbb{Y}$ 

# **4.3 Bypassing the Sign-In Page**

In principle, users must sign in to MetaLib to begin work. You can also bypass the login page and have users sign in at any stage during their work.

You can define the username, password and institution in the URL and in this way bypass the login screen. Use the following parameters:

 $F01$  = username  $F02$  = password  $F03$  = institution

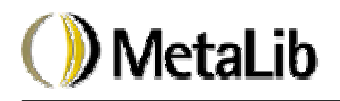

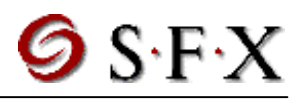

Normally users logged in this way are GUEST users.

You build the URL as follows:

http://<IP or URL of MetaLib server>:<port>/V/-/ login?F01=<username>&F02=<password>&F03=<institution>

For example:

http://www.metalib.com/V/-/login?F01=GUEST&F02=GUEST&F03=metalib

<span id="page-42-0"></span>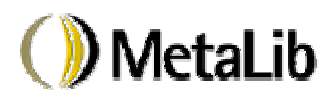

# **5 MetaLib User Interface Setup**

# **5.1 Helping the User to Locate Resources**

Users can access the MetaLib search screen in three basic ways:

- 1. Via the **Information Gateway** -- by selecting one of the predefined groups of resources. The groups can be defined by the institution based on the Information Resources Database (IRD), based on subject, location or any other information in the IRD.
- 2. Via **Locate Resources** by running a query on the Information Resources Database (IRD) and clicking on "GO".
- 3. Via **My Resource List** by creating a personal list of resources based on a query (find) on the IRD. From the Locate Resources screen, click on "ADD" to add resources to the personal list. If the user already has a personal list, the system displays the MetaLib search screen with the user's personal resources.

The following sections explain how the predefined groups of resources and the Locate resources are set up.

### **5.1.1 Info Gateway Pre-defined Groups of Resources**

On the Info Gateway screen, the institution can define predefined groups of resources for the user to select from. These groups are created by defining a FIND command in the HTML file. The FIND command is based on the 'WFL' word index that is created from the Info Gateway Group field (IRD field code: FIL).

The name of the file is 'source-pre' in www  $v \ln g$ :

>> \$alephe\_root/www\_v\_lng OR wv >> vi source-pre

For example:

```
<a href="&server_vir/source-pre-search?F-WFL=Agriculture&F-WST=act
ive&GROUP_TEXT=Agriculture resources" target="error">Agriculture</a>
<br><a href="&server_vir/source-pre-search?F-WFL=Anthropology&F-
WST=ac
tive&GROUP_TEXT=Anthropologyi resources"
target="error">Anthropology</a>
<br><a href="&server_vir/source-pre-search?F-WFL=Area Studies&F-
WST = ACtive&GROUP_TEXT=Area Studies resources" target="error">Area
Studies</a><br>
```
Note that the FIND request always includes a search on the WST (status word file) to request only 'active' IRD records

You can also define a FIND command with the 'OR' boolean operator. For example:

<span id="page-43-0"></span>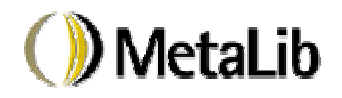

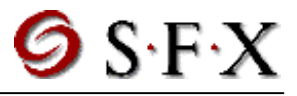

```
<a href="&server_vir/source-pre-search?F-TGT=JMSJMS OR F-WFL=Agric
ulture&F-WST=active&GROUP_TEXT=Agriculture resources"
target="error">Agriculture
\langle/a>\langlebr>
```
This can be useful in order to always add the library's own OPAC to all Info Gateway groupings.

### **5.1.2 Locate Resources**

The Locate Resources function searches IRD indexes. The indexes searched are defined in the HTML file – 'source-find-include'. List of values to choose from can be defined (for example 'dod-collection' for the list of resource types).

Note that the FIND request always includes a search on the WST (status word file) to request only 'active' IRD records

### **5.1.3 Resource List Names (GROUP\_TEXT)**

When the user accesses the MetaLib search screen, the system displays, above the list of selected resources, a message such as "Search **My resources**" or "Search **Mathematics resources**". This message is combined of two elements:

- 1. The name of the group of resources the user selected. This name is defined as part of the HTML link as the "GROUP\_TEXT" (for example: '**My resources'** or "**'Mathematics resources'**
- 2. Text that is defined in the HTML file ('Search')

GROUP\_TEXT names are defined in the following HTML files. Spaces in the text should be indicated by '%20'.

### 1. source-pre

A GROUP\_TEXT is defined in this file for each predefined grouping and for the link to the 'My Resource List'

For example:

```
<a href="&server_vir/source-pre-private?GROUP_TEXT=My Resources" ta
rget=error>
<a href="&server_vir/source-pre-search?F-WFL=(Arts and Architectur
e)&F-WST=active&GROUP_TEXT=Arts%20and%20Architecture%20resources "
target="error">Arts
& architecture</a>
```
#### 2. source-privated

A GROUP\_TEXT is defined in this file for the resources selected by the user after running a 'Locate Resource' find.

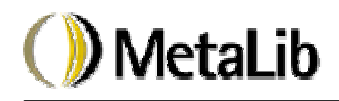

Example:

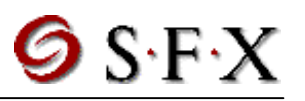

window.document.form1.GROUP TEXT.value = "Selected%20resources";

3. source-private-list-head

A GROUP TEXT is defined in this file for the link to "GO" to the personal resource list from "Locate Resources"

Example:

```
My Resource List <a href="&server vir/source-pre-
private?GROUP_TEXT=My%20resources" target=error><img
src="&icon_path_&lng/icon/v-go-icon.gif" border="0" alt="Search My
Resources"></a>
```
4. source-private-pre-0

A GROUP\_TEXT is defined in this file for the situation where the user logs in directly to the MetaLib search screen because he has a personal resource list.

Example:

```
\& onload="top.location = '&server vir/source-pre-
private?GROUP_TEXT=My%20Resources'">
```
The text is entered in the various MetaLib search screen HTML files. There are several such files:

1. find-head

Enter here the text for the list of resources that can be searched via MetaLib search. For example:

Search <span class="text2" id="normalb">\$1200</span>:

The '\$1200' is the place holder for the GROUP\_TEXT defined above,

2. find-head-1

Enter here the text for the list of resources that can only be linked to directly. For example:

```
<tr class=tr1>
     <td class=text3 colspan=5 nowrap align=left>
      Link to additional <span class="text2"
id="normalb">$0100</span>:
    \langle/td>
```
The '\$0100' is the place holder for the GROUP TEXT defined above,

<span id="page-45-0"></span>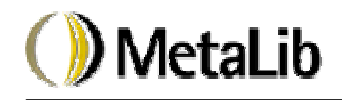

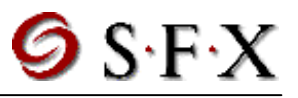

3. find-ext-head

Enter here the text for the list of resources that can only be linked to directly and when the user chooses only resources that can be linked to directly. For example:

```
<table cellspacing=1 border=0 width="100%" empty-cells="show">
<tr class=tr1>
    <td class=text3 colspan=5 nowrap align=left>
    Click on one of the $0100 below to link to it directly
   \langle/td>
```
In addition to these files the GROUP\_TEXT for the resources that are displayed after a saved query is re-run is defined in a message (number  $163$ ) in the www v heading messages file:

0163 0000 L Saved search resources.

To edit the file:

```
>> cd $alephe_root
>> cd error eng
>> vi www v heading
```
### **5.1.4 Resource Search Limit & Automatic Selection of Resources**

Resources that can be searched via MetaLib search (that is, they have a Z58 resource configuration record) can be searched together. MetaLib limits the number of resources that can be searched together. This limit can be defined by the institution in www server defaults:

```
setenv www metalib search limit 08
```
To edit the file:

```
>> cd $alephe_root
>> vi www server defaults
```
When a user selects a pre-defined group of resources from the Info Gateway screen or selects records after doing a 'Locate Resources' and then clicks on "GO", MetaLib presents the user with the MetaLib search screen and automatically selects the resources if they are less then the defined limit.

# **5.2 Merging and De-Duplication of Sets**

MetaLib can merge and de-duplicate sets. The number of records that can be included in a merged set can be set by the institution. Note that the merge process can take some time mainly due to the need of the system to fetch the records from the targets.

The number of records that can be merged is defined in www\_server\_defaults in the following parameter:

<span id="page-46-0"></span>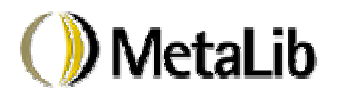

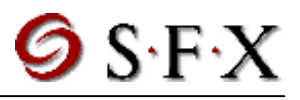

setenv www\_metalib\_merge\_limit 150

To edit the file:

>> cd \$alephe\_root >> vi www server defaults

Note that MetaLib requires a resource configuration record for the merged set:

MERGESET - the RESOURCE-SHORTNAME, 'Merged Set' is used as the header for merged set.

The resource requires only the RESOURCE and RESOURCE-SHORTNAME fields.

### **5.2.1 De-Duplication Algorithm**

The algorithm used for de-duplication is defined in the union match kobv tag table in the tab directory of the VIR00 library:

```
>> dlib vir00
>> dt
>> vi union match kobv tag
```
Structure of the table:

Col. 1 Field code:

Field code to be used for match.

- Col. 2 Not in use
- Col. 3 Match

Positive weight for match. Records match if sum of all positive weights of the matching fields is larger than the threshold.

Col.4 Non-match Negative weight for match. There is no match if the sum of all negative weights of the non-matching fields is larger than the threshold. Non-match is stronger than match.

### Col.5 Normalization Normalization routine identifier. Currently this must be "1" which normalizes in the same way as the word index (for example, remove special characters, capitalize/uncapitalize characters, etc).

- Col.6 Not in use
- Col.7 Compare routine

Values are 'a' or '3'. This defines the compare routine for detecting a precise match.

- $a =$  exact comparison in consideration of other parameters (normalize, length, delimiter, etc.).
- $3 =$  tree-gram comparison. This is a special kind of comparison to check the similarity of fields (title, author, and so on).
- Col.8 Sub-field code

Sub-field(s) to be used.

<span id="page-47-0"></span>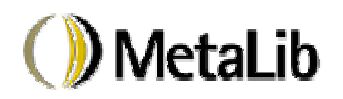

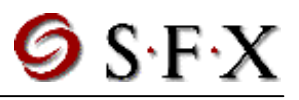

Col.9 Delimiter

When taking text for comparison, use only the text up to this delimiter.

Col.10 Length

Length of the text to be compared.

Col.11 Characters

Characters to be used when performing the comparison.

#### Example:

! 1 2 3 4 5 6 7 8 9 10 11 !!!!!-!!!-!!!-!!!-!-!-!-!!!!!!!!!!!!!!!!!!!!-!!!!-!!!!-!!!!!!!!> 020## 075 070 010 1 0 a a 0123456789x 022## 075 070 010 1 0 a a 0123456789x 100## 100 030 100 1 0 3 a abcdefghijklmnopqrstzuvw xyz0123456789 110## 100 030 100 1 0 3 abcd abcdefghijklmnopqrstzuvwx yz0123456789 111## 100 030 100 1 0 3 acde abcdefghijklmnopqrstzuvwx yz0123456789 130## 100 030 100 1 0 3 adlnop abcdefghijklmnopqrstzuvwx yz0123456789 245## 100 070 100 1 0 3 abcdefghijklmnopqrstzuvwx yz0123456789 260## 000 070 030 1 0 a c 0123456789 YR### 000 070 030 1 0 a c 0123456789 910## 000 070 000 1 1 a a abcdefghijklmnopqrstzuvwx yz0123456789

The thresholds to determine whether or not the record is a duplicate are defined in the table 'union\_match\_kobv\_param' which is also in the tab directory of VIR00.

# **5.3 Contact**

One of the options in the MetaLib banner is "Contact" which enables the user to send an e-mail message to the institution. The e-mail address is defined in the HTML file 'source-include-map':

>> wv OR \$alephe\_root/www\_v\_eng >> vi source-include-map

For example:

<area shape="rect" coords="583,22,647,38"

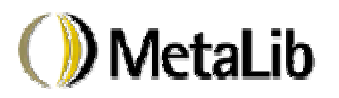

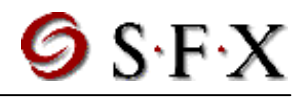

 href="mailto:nina@exlibris.co.il" target=\_top alt="Contact us">

<span id="page-49-0"></span>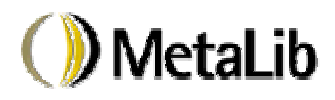

# **6 MetaLib System Maintenance**

MetaLib has some server based utilities for helping to maintain the system. To access these utilities, move to the environment of one of the MetaLib libraries and enter the command : 'UTIL':

 $\gg$  dlib vir00 >> util

A menu displays. Only some of the options are used in MetaLib and are mentioned below.

# **6.1 MetaLib Background Processes**

Several processes must be running for MetaLib to work:

Z39 gateway (z39\_gate)  $Z39$  server  $(z39$  server) PC server (pc\_server) Apache/WWW server (www\_server) **Oracle** 

By convention, the following ports should be used:

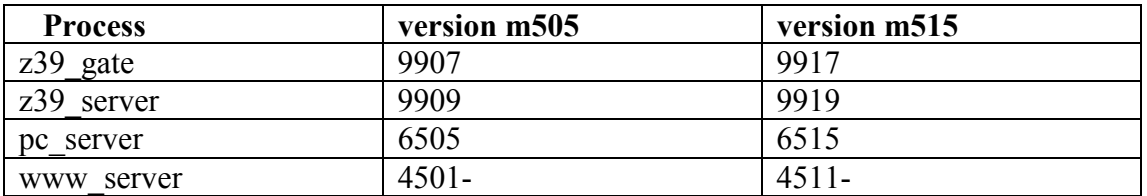

### **6.1.1 Monitoring MetaLib Processes**

The Z39 gateway, Z39 sever, PC server and WWW servers can be monitored by using the 'server monitor' command.

>> server\_monitor

The following processes should be displayed:

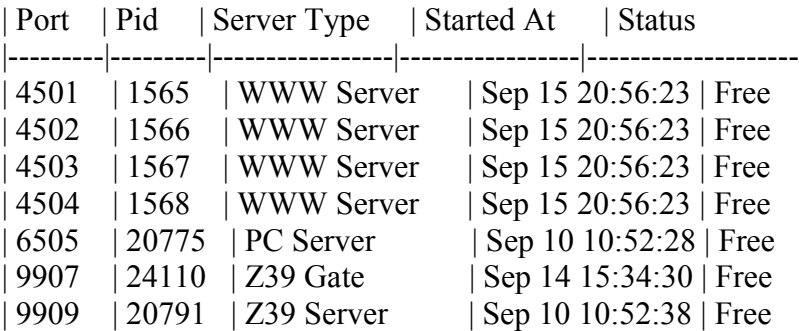

<span id="page-50-0"></span>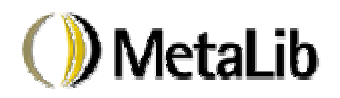

Apache can be monitored with the 'ps' command:

>> ps –ef | grep apache

On Linux machines use:

 $\gg$  ps –efw | grep http

Oracle can be monitored by using UTIL O.

### **6.1.2 Starting MetaLib Processes**

All MetaLib processes are defined to start automatically when the computer is booted. If necessary, these processes can also be started manually, as follows:

### **6.1.3 Apache, WWW servers, z39\_gate, Z39\_server**

These servers can be started using UTIL W-3. They can also be started manually:

To run the pc\_server:

 $\gg$  pc\_server 6505 & OR pc\_server 6515

To run z39\_gate:

 $>> z39$  gate 9907 & OR z39 gate 9917 &

To run Z39 server:

 $>>$  z39 server 9909 & OR z39 server 9919 &

To run apache:

>> su root for m505:

>> /aleph/product/apache 1.3.12/bin/httpd –d /aleph/a50\_5/apache

for  $m515$ 

>> /aleph/product/apache 1.3.12/bin/httpd –d /aleph/a51\_5/apache

Apache automatically starts the WWW servers.

<span id="page-51-0"></span>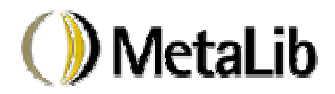

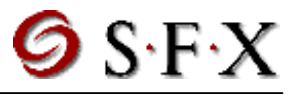

### **6.1.4 Configuring Additional WWW Servers**

MetaLib's WWW servers are started by Apache. The number of servers that are started and their port numbers are defined in \$alephe\_tab/www\_front\_cgi.conf.:

>> cd \$alephe\_tab >> vi www\_front\_cgi.conf

Example:

! www\_server port number !------------------------------------- 4501 4502 4503 4504

Add additional port numbers to increase the number of servers.

### **6.1.5 Logfiles**

Logfiles of the www\_servers are in the directory \$LOGDIR:

>> cd \$LOGDIR

The name of the file is www\_server\_ $\leq$ port $>$ .log

Logfiles of the Z39 gate are in the directory \$TMPDIR

>> cd \$TMPDIR

The name of the file is z39 gate  $\leq$  port $>$ .log

### **6.2 MetaLib Backup**

Data from the VIR00 and DAT01 libraries needs to be backed up. The data in these libraries include:

- Resource cataloging  $&$  configuration record (DAT01 and VIR00)
- $\Box$  User records: users, profiles, alerts, history

The frequency of the backup should depends on the amount of updating in these files. If work on resource configuration is minimal, a backup should be run at least once a week. If there is extensive work on resources the backup should be more frequent.

Before backup the data from these libraries should be exported. This is done with the following commands:

 $\gg$  dlib dat01 >> ap

<span id="page-52-0"></span>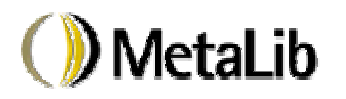

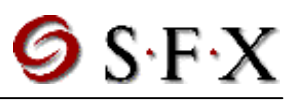

 $\gg$  exp\_ora\_library

 $\gg$  dlib vir00  $>>$  ap  $>>$  exp\_ora\_library

The export files are created in the 'files' directory under each library:

 $\gg$  dlib dat $01$ >> cd files OR df1 >> dlib dat01  $\gg$  cd files OR df1

In addition to the data in the two libraries, the MetaLib system should be backed up. This is done by backing up the directory tree under  $\ldots$ /a50\_5 (or /a51\_5 for version m515). The backup includes the export files from the dat01 and vir00 libraries.

# **6.3 MetaLib Maintenance Procedures**

MetaLib stores retrieved records in the vir01 library; these records are not needed peramanently and need to be deleted periodically. In addition, MetaLib creates scratch and log files that should be deleted. The following "clean-up" procedure should be run at least once every three days:

>> ap  $\gg$  clear vir01

This procedure can be added to a script and run on an automatic basis. If you require help in setting this up, please refer to MetaLib support.

The procedure can also be run from the /M management interface - "Clear Temporary Storage".